## Guess My Coefficients App

⊕

**The Guess My Coefficients App familiarizes students with various forms of linear, quadratic, and absolute value functions.** 

1. Press **APPS** and select GuesCoef. Press any key to get to the SELECT A GAME menu. Select a game.

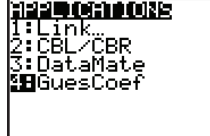

SELECT A GAN **BULINEAR** 2:QUADRATIC 3: ABSOLUTE VALUE 4: LINEAR & QUADRATIC **C: ALL** (QUIT) OPTIONS (INFO)HELP)

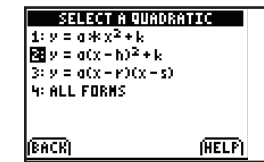

**TPROBLEM: 1** 

SCORE: 0.13

**PRESS** 

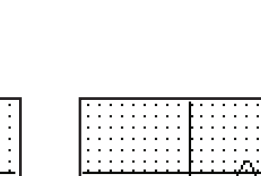

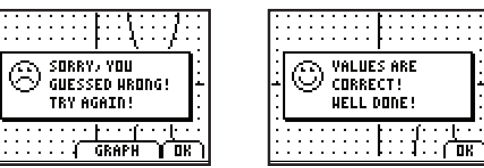

**2.** Select a function type.

 $P$ PPENDIX

- **3.** The graph of a function is shown. Press any key to study the graph. Press any key again to display the input dialog box. Use the arrow keys to select a coefficient, and then input the value. Repeat for any remaining values.
- **4.** A graph of the function with the values you input is displayed along with the graph of the function in the problem. A message displays stating whether you are correct or incorrect. If incorrect, you can change your input and check your new answer.
- If you are not sure about the values of a graph, you can obtain a hint, which marks some points on the graph and lets you trace the graph.
- Your score is computed based on whether you input the correct answer in the first or second try and whether you used a hint to help you determine the correct answer.
- The values that you input are always integers.
- For  $y = a(x r)(x s)$  form, the coefficient *a* is either –1 or 1.
- For quadratic and absolute value functions, *a* is from the set +/- {1, 2, 3, 4}.

⊕

⊕